# #LancsBox Innovation in Corpus Linguistics

#LancsBox X is a powerful tool for the analysis of language: millions and billions of words.

# Download it for free.

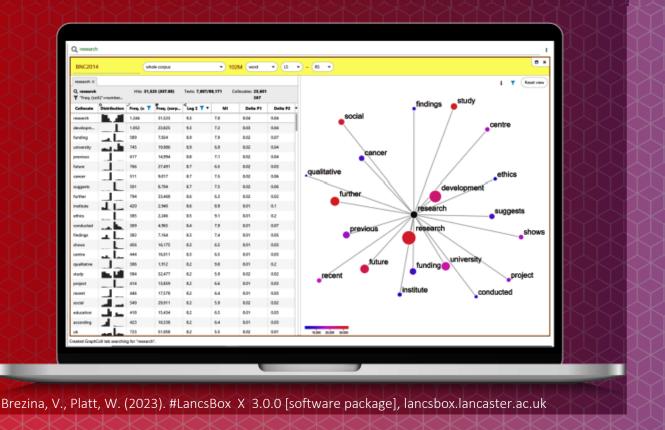

The development of #LancsBox was supported by the Economic and Social Research Council (grant number EP/P001559/1, ES/K002155/1 and ES/R008906/1)

## Task 1 Words which you need in professional contexts

Test your vocabulary knowledge. Check a box next to a word if you know the word. If you don't know the word, leave the box blank. Then circle the words that will be especially useful in your professional context.

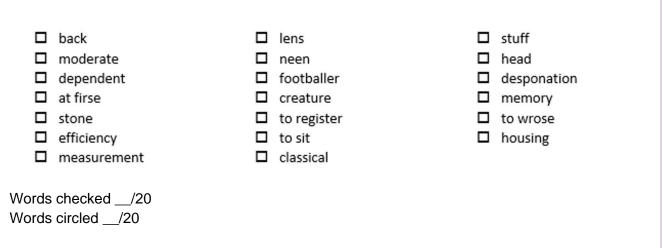

Now, using the BNC2014 v. 2 find the words you didn't know/check. Do they exist and if so, what is their meaning?

Task 2

#### Words across genres/registers

In this task, you will look at the distribution of words across different registers and genres. This can be done both in #LancsBox on your computer and also in LancsLex, which is an interactive vocabulary website for general use developed at Lancaster University.

Search for the words you have circled in Task 1. In which genre/register do they occur most frequently? In which genre/register do they occur with the smallest relative frequency?

| Word | Genre/register with highest relative frequency | Genre/register with lowest relative frequency |
|------|------------------------------------------------|-----------------------------------------------|
|      |                                                |                                               |
|      |                                                |                                               |
|      |                                                |                                               |
|      |                                                |                                               |
|      |                                                |                                               |

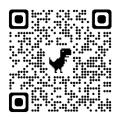

#LancsLex: https://lancslex.lancs.ac.uk

Find out more about English vocabulary across genres/registers + improve your lexical knowledge with interactive exercises

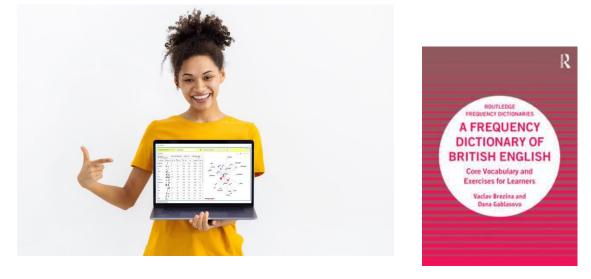

Coming out in November 2023

| Task 3                                                                                                    | Language and marketing                                                                                                    |                                        |  |  |  |
|----------------------------------------------------------------------------------------------------|----------------------------------------------------------------------------------------------------|----------------------------------------|--|--|--|
|                                                                                                    | task, you will be using the GraphColl tool in #LancsBox X to<br>English that are connected with the following words: 'classic |                                        |  |  |  |
|                                                                                                    |                                                                                                    | #LancsBox X 3.0.0                      |  |  |  |
|                                                                                                    | <b>Tip:</b> Go to the GraphColl tool, select the BNC 2014 v. 2. and search for the words one by one.                          | Q soft BNC2014 2.0 CLAWS7 whole corpus |  |  |  |
| Exp                                                                                                    | olore the associations that are unique to these words as well a                                                               | as associations that are shared        |  |  |  |
| among/between them. Which of these words would you choose for a marketing campaign for toilet tissues? Why? |                                                                                                    |                                        |  |  |  |
|                                                                                                    |                                                                                                    |                                        |  |  |  |

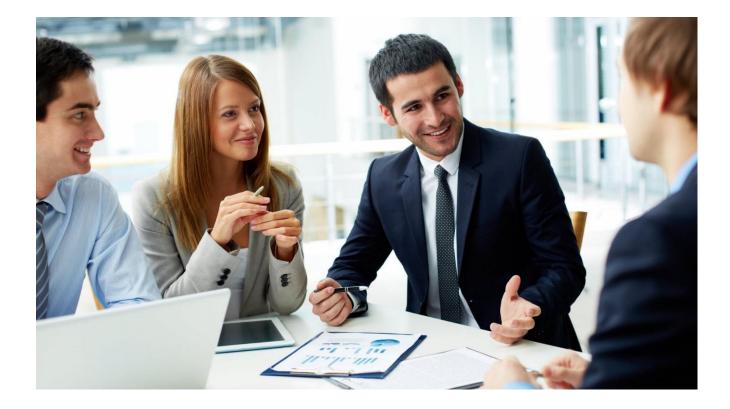

#### Task 4

### Selling your ideas

Select a set of three terms, which are relevant in your professional context:

My context is: \_\_\_\_\_

My three tems are: \_\_\_\_\_

Based on my intuition, the most POSITIVE/ ENGAGING of these terms is: \_\_\_\_\_

Now check the associations of these terms in GraphColl. You can use the whole BNC2014 v. 2 corpus or any relevant subcorpus. Was your intuition correct? Is there anything new you have learned about the use of these terms?

#### Task 5

Look at the collocation graphs below. Each graph represents collocates around a node, which has been hidden. Choose an appropriate node from the box below.

break (n), eat (v), good (adj), play (v), rude (adj), social (adj)

Check your answers in the BNC2014 v.2 using GraphColl and note down examples of use (concordance lines) for the strongest collocations.

1. Media as the strongest collocate

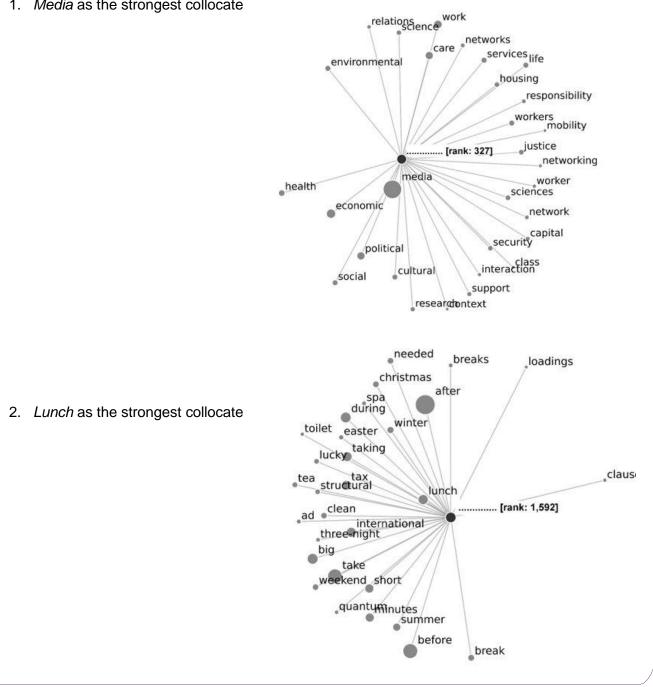

#### Task 6

#### Creating your own corpus automatically in #LancsBox X

#LancsBox X offers a feature, which allows automatic download of texts from the web. In this task, you will explore this feature. Imagine that you want to download a corpus made of Wikipedia articles related to your subject area.

- a) Locate your initial (seed) Wikipedia website: \_
- b) From the corpus drop down menu choose 'add corpora' and select 'Web'.

|                         | Corpus hub My data Corpus full name* Short display name | Web<br>Wiki_linguistics  1. Name your<br>corpus                               |
|-------------------------|---------------------------------------------------------|-------------------------------------------------------------------------------|
| )                       | Language                                                | English                                                                       |
| Initial URLs* 🕕         |                                                         | https://en.wikipedia.org/wiki/Linguistics                                     |
|                         |                                                         | Wikipedia URL Close                                                           |
|                         |                                                         | us name e.g. 'Wiki_linguistics_tagged'. Repeat the process with Grammatical a |
| PTIONAL]<br>emantic tag |                                                         | us name e.g. 'Wiki_linguistics_tagged'. Repeat the process with Grammatical a |

## Task 7 Understanding your data

#### Exploring your Wikipedia corpus in the Text tool in #LancsBox X

a) Explore your corpus. Fill in the table below with the descriptive statistics of your Wikipedia corpus:

| Corpus size – space tokens (strings separated by space) |  |
|---------------------------------------------------------|--|
| Corpus size – grammar tokens (identified by the tagger) |  |
| Texts                                                   |  |

b) How many times do different words related to your topic occur in the corpus? Search for these in the Text tool.

#### Language of job adverts

# Create a corpus of job adverts from the Guardian jobs website. Can you see a pattern showing gender preferences in how the adverts are framed?

a) Identify jobs that have been typically male dominated, e.g. engineering and jobs that have been typically female dominated e.g. nursing.

Male dominated jobs:\_\_\_\_\_

Task 8

Female dominated jobs:\_\_\_\_\_

- b) Go to <a href="https://jobs.theguardian.com">https://jobs.theguardian.com</a> and search for the key jobs you have identified in a) and copy the urls in turn into #LancsBox X.
  - e.g. <u>https://jobs.theguardian.com/searchjobs/?Keywords=engineer&Page=1</u> <u>https://jobs.theguardian.com/searchjobs/?Keywords=engineer&Page=2</u>
- c) Create two corpora for these two groups of jobs (see Task 6 for instructions).

d) Compare and contrast these corpora using corpus linguistic tools of your choice e.g. Text, Words (keywords) and GraphColl. What patterns have you noticed? What recommendations can you make to HR departments based on your analysis?

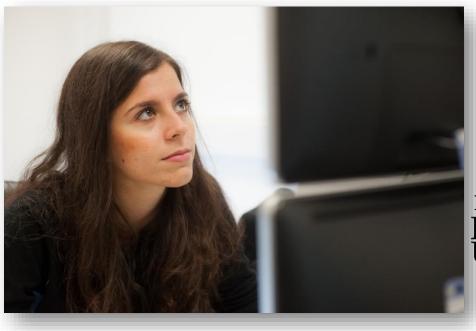

Developed at Lancaster University